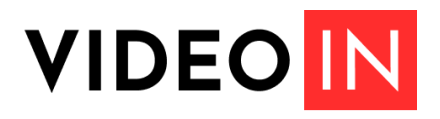

#### **[videoin.ru](https://videoin.ru)**

# **Руководство пользователя**

# **1. Общая информация**

VideoIN — платформа для защищенной трансляции платных обучающих видеоматериалов.

Доступ к видео осуществляется на платной основе по подписке. Все видео на платформе являются интеллектуальной собственностью их правообладателя. Охрана этого вида собственности регулируется законами, относящимися к авторскому праву. Любое копирование или передача видео третьим лицам несет уголовную ответственность.

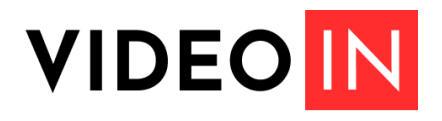

# **[videoin.ru](https://videoin.ru)**

# **2. Пользовательский интерфейс**

#### **2.1. Вход в аккаунт**

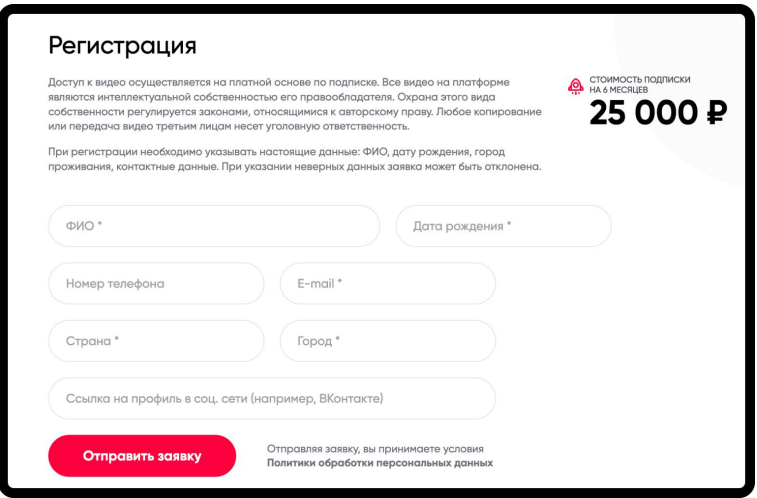

- 2.1.1. Регистрация проходит в два этапа пользователь заполняет форму со своими данными и отправляет ее на рассмотрение администратору.
- 2.1.2. Администратор может отклонить или принять заявку на вашу регистрацию. При успешной регистрации потребуется оплатить подписку стоимостью, установленной правообладателем контента, чтобы получить логин и пароль для входа в аккаунт.

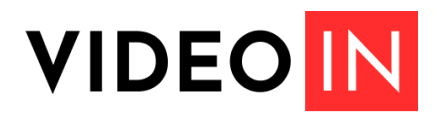

#### **[videoin.ru](https://videoin.ru)**

### **2.2. Вход в аккаунт**

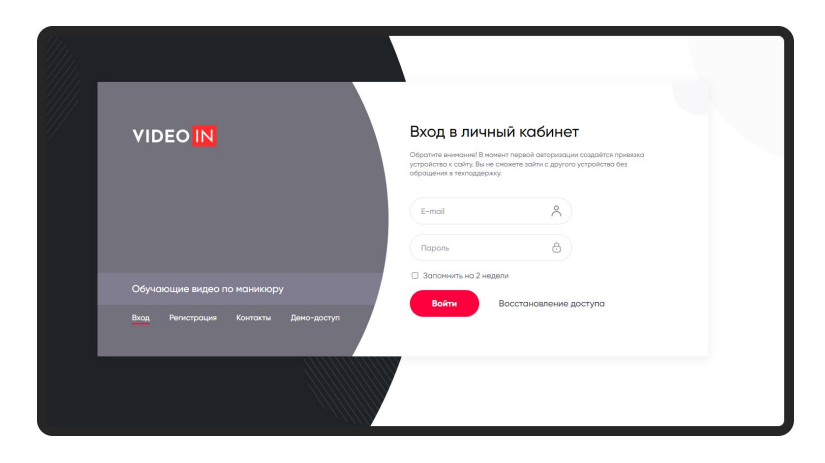

- 2.2.1. Данные для доступа в личный кабинет будут направлены на e-mail, указанный при регистрации, после того, как автор подтвердит заявку на регистрацию и вы проведете успешную оплату.
- 2.2.2. При входе в личный кабинет происходит привязка вашего устройства к аккаунту. Возможности просматривать контент с разных устройств нет.
- 2.2.3. Если вы забыли пароль, воспользуйтесь кнопкой «Восстановление доступа». На ваш e-mail будет отправлена ссылка для сброса пароля.
- 2.2.4. Если в процессе авторизации у вас возникли другие вопросы, воспользуйтесь разделом «Контакты». Там вы сможете оставить свой вопрос в форме обратной связи.

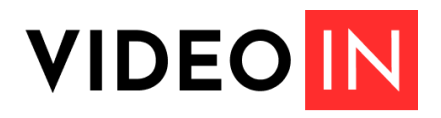

#### **[videoin.ru](https://videoin.ru)**

#### **2.3. Работа с личным кабинетом**

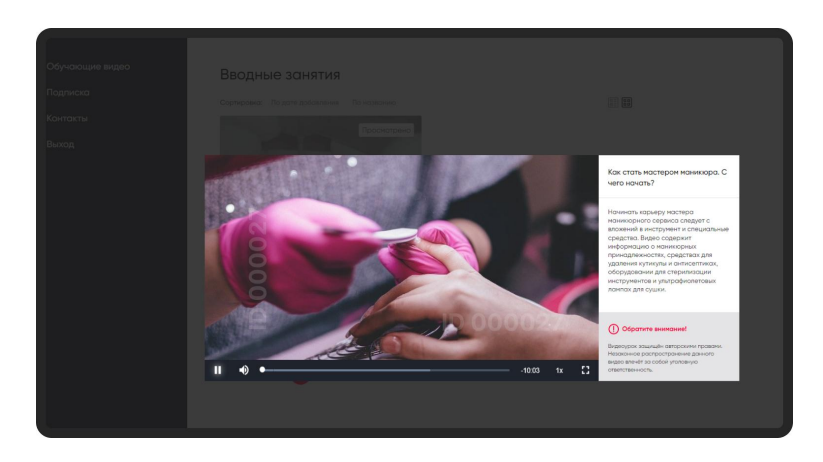

- 2.3.1. В личном кабинете пользователя для подписчиков доступны следующие разделы — Обучающие видео, Подписка и Контакты.
- 2.3.2. При просмотре материалов у вас есть возможность менять скорость воспроизведения видео и переключаться между разными рубриками для поиска нужного контента.
- 2.3.3. В разделе «Контакты» хранятся контактная информация автора и форма обратной связи. Все обязательные поля для заполнения маркируются \* (звездочкой).

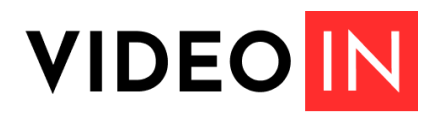

### **[videoin.ru](https://videoin.ru)**

# **2.4. Подписка**

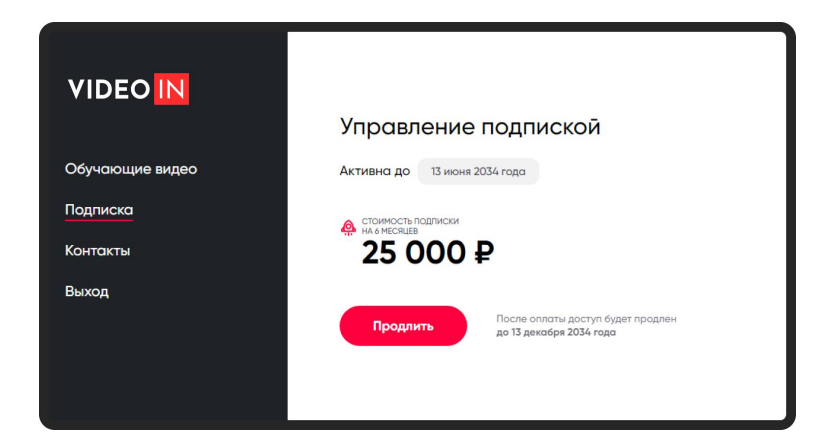

- 2.4.1. В разделе «Подписка» расположена информация по текущей подписке, стоимость подписки и возможность оплатить. При нажатии на кнопку «Продлить» вы перенаправитесь на шлюз банка, где необходимо ввести реквизиты карты для оплаты подписки.
- 2.4.2. При необходимости, вы можете продлить подписку не дожидаясь окончания срока действия текущей. К сроку окончания действующей подписки будет добавлен срок оплаченной.

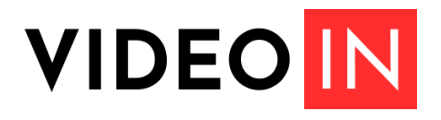

#### **[videoin.ru](https://videoin.ru)**

### **3. Панель администратора**

### **3.1. Контент**

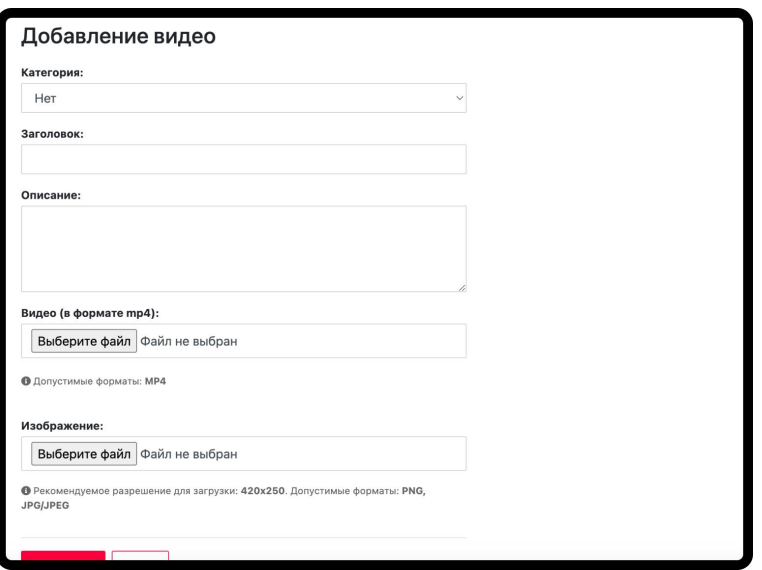

- 3.1.1. Публикация контента происходит в разделе «Добавление видео». В рубрике «Контент» также есть раздел «Категории». Чтобы добавить категорию необходимо ввести её название и сохранить. Она автоматически появится на платформе, когда к ней будет привязано хотя бы одно видео.
- 3.1.2. При добавлении видео можно не указывать категорию или привязать его к нужной. Например, если у вас обучающие видеоматериалы по английскому языку для учащихся разного уровня подготовки, вы можете создать категорию «Уровень В1» и привязывать к ней только те видео, которые связаны с данным уровнем знания языка.
- 3.1.3. Обязательными для заполнения являются Заголовок, Видео и Изображение.
- 3.1.4. Изображение это обложка для вашего видео, которая будет отражаться в ленте пользовательского интерфейса.

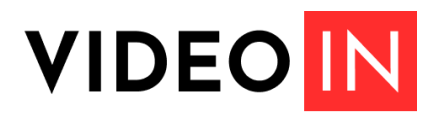

### **[videoin.ru](https://videoin.ru)**

### **3.2. Пользователи**

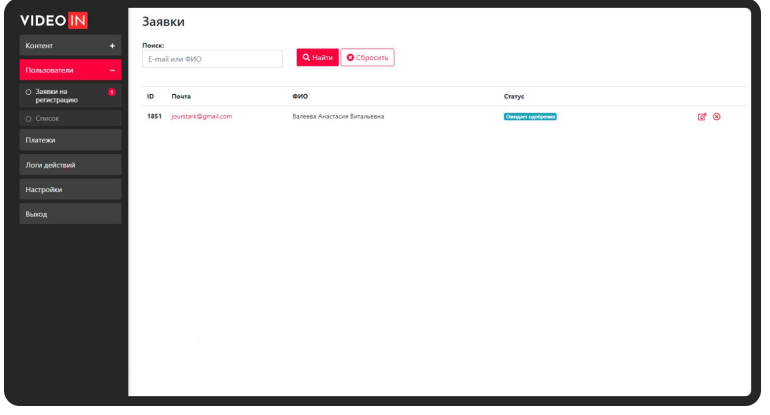

- 3.2.1. Раздел «Пользователи» состоит из двух подразделов Заявки на регистрацию и Список.
- 3.2.2. В подразделе «Заявки на регистрацию» представлен список пользователей, которые заполнили форму регистрации. Пока аккаунт пользователя не будет рассмотрен администратором, а подписка не будет оплачена после подтверждения аккаунта, он не сможет просматривать ваш контент и не получит доступ к личному кабинету.
- 3.2.3. Вы можете одобрить или отклонить регистрацию пользователя на сайте, если его анкета покажется вам сомнительной или она будет содержать неверные данные.
- 3.2.4. В подразделе «Список» представлены все пользователи, которые были когда-либо зарегистрированы.
- 3.2.5. При необходимости, вы можете провести три действия для пользовательского аккаунта — заблокировать доступ к материалам, сбросить ключ привязки (необходим в том случае, если пользователь решит поменять устройство, с которого просматривает контент) или сбросить пароль.

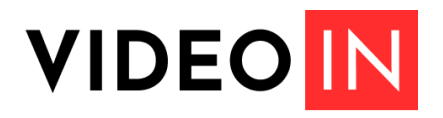

### **[videoin.ru](https://videoin.ru)**

# **3.3. Логи действий**

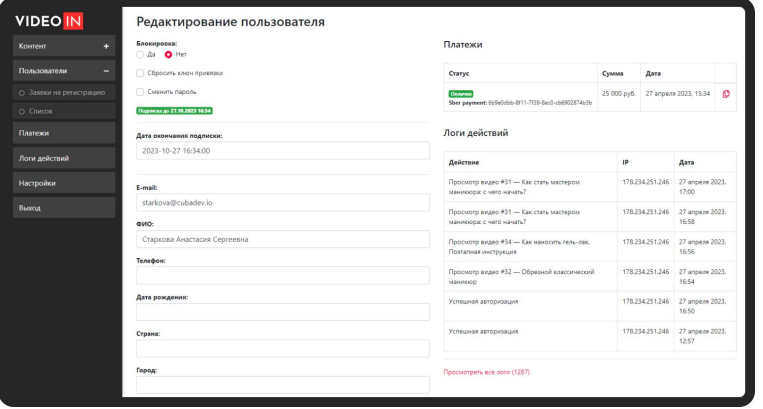

- 3.3.1. В логах действий хранятся все целевые действия пользователей — успешная/неуспешная авторизация, запрос на восстановление доступа, сброс пароля, просмотр видео.
- 3.3.2. Для удобства на платформе предусмотрен не только отдельный раздел с логами всех пользователей платформы, но и были добавлены логи действий по каждому отдельному пользователю внутри страницы с его данными.